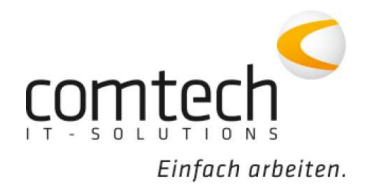

Kontakt österreichweit

Tel.: +43 / 6463 / 8700-0 Fax: +43 / 6463 / 8700-99 Mail: info@comtech.at

Österreich-West: Wüstenrotergasse 8, 6200 Jenbach Österreich-Mitte: Jakob-Haringer-Str. 1, 5020 Salzburg Salzburg-Stadt, Techno-Z Gebäude 1, EG Web: www.comtech.at | Zentrale: Annaberg 125, 5524 Annaberg

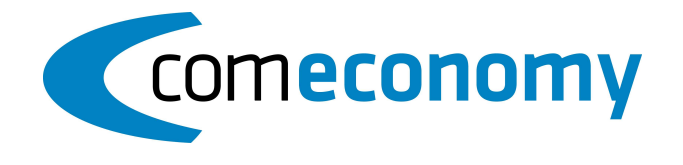

7. April 2020

## Programmfixes comeconomy:

- Fenstergröße bei den Auswertungen in der Belegerfassung angepasst
- Absturz in der Belegerfassung ausgebessert, ausgelöst in der Auswahlliste der Belegköpfe, durch die Funktion Pfeil rechts/links auf der Tastatur
- Belegerfassung Ribbon, Schriftfarbe bleibt jetzt schwarz statt weiß
- Bei den "zuletzt verwendeten Belege" wurde der Buchungsstatus hinzugefügt und der GF ist ebenfalls ersichtlich
- Scrollbar ist in der Voransicht wieder überall aktiv
- Projekt über den Belegkopf anlegen, wieder möglich.
- Im Lieferantenstamm wurde unter den Einstellungen für die Zugangsdaten die maximale Anzahl auf 60 Zeichen für die Passwörter erhöht.
- Infomeldung beim Kunden zusammenführen wurde angepasst
- Datev-Fibu: Festschreibungskennzeichen mit dem Wert 0 wird jetzt in die Ausgabedatei mit übergeben
- bei Scan CX kann die Anzeige der Belegtypen, gefiltert werden
- XML aus CE für die CX können zus. Einstellungen gesetzt werden:

"Belegtext statt Bemerkung(intern) übergeben" und "Geschäftsfall-Bauvorhaben statt Beleg-

Bauvorhaben als Betreff übergeben"

- Beim Import eines Beleges in die CE, wird jetzt die Länge der internen Bemerkung geprüft. Sollte diese zu lange sein, wird eine Infomeldung ausgegeben und der Inhalt abgeschnitten
- In der Projektverwaltung wurde in der Auswahlliste die Spalte Bemerkung erweitert und der richtige Adresseintrag wird angezeigt
- UGL Sonepar- Ergänzungen für Eingangsrechnungen (Versandkosten werden jetzt als zus. Zeile importiert)
- UGL in der Liste der Dateien wird jetzt bei Rechnungs UGL Dateien in der Spalte "Liefer-Referenz" die Rechnungsnummer angezeigt
- UGL wurde neu aufgebaut (neue Symbolleiste etc)